## **Xüsusi icazәlәrin verilmәsi verilmәsi üçün müraciәtin vә sәnәdlәrin qәbulu**

Fövqəladə Hallar Nazirliyi tərəfindən təqdim olunan elektron xidmətlər portalında qeydiyyat və sistemə giriş aşağıda qeyd olunan formada aparılır.

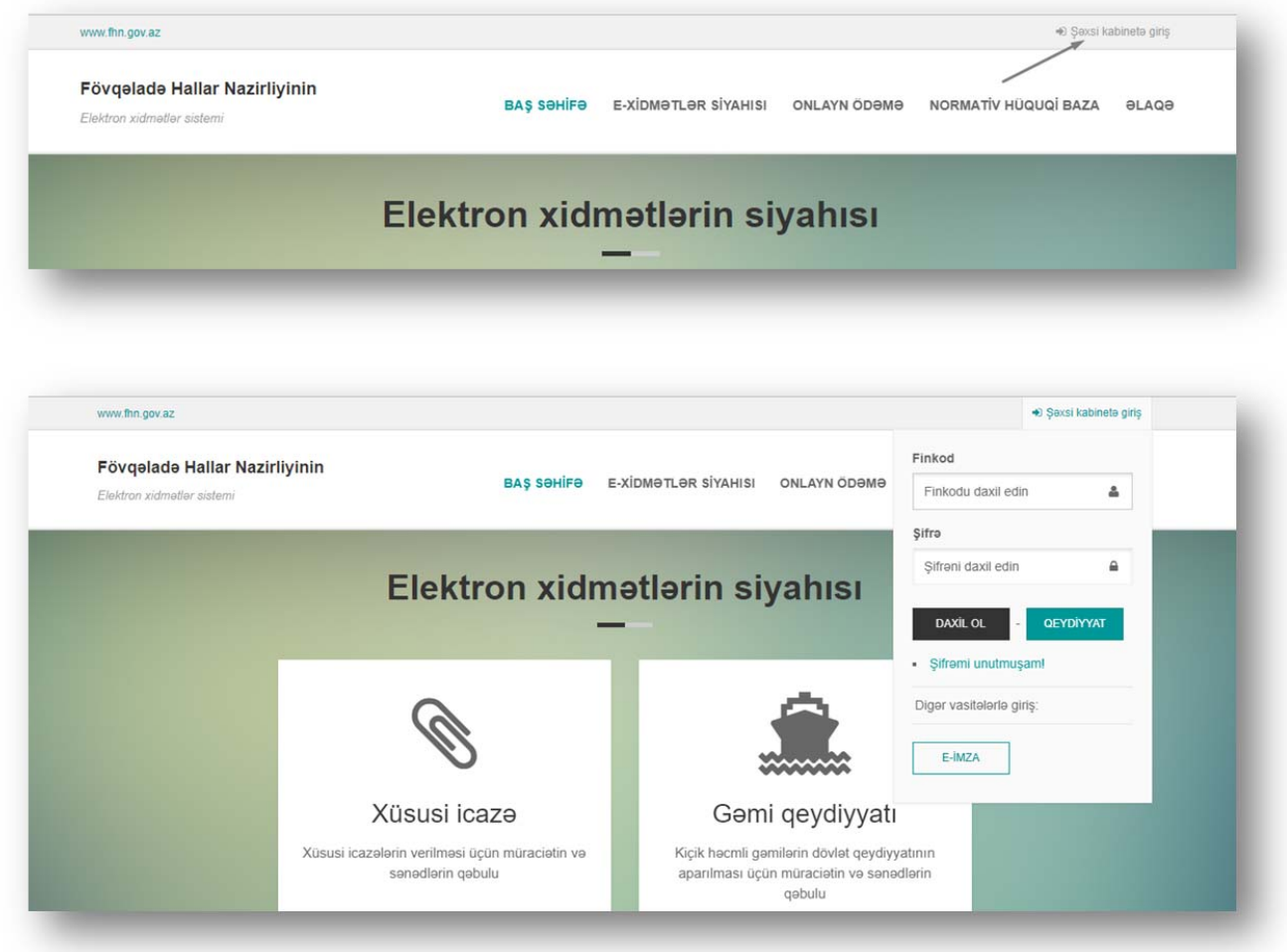

Qeydiyyatdan keçən hüquqi və fiziki şəxslər göstərilən məlumatları daxil edərək sistemə daxil olurlar.

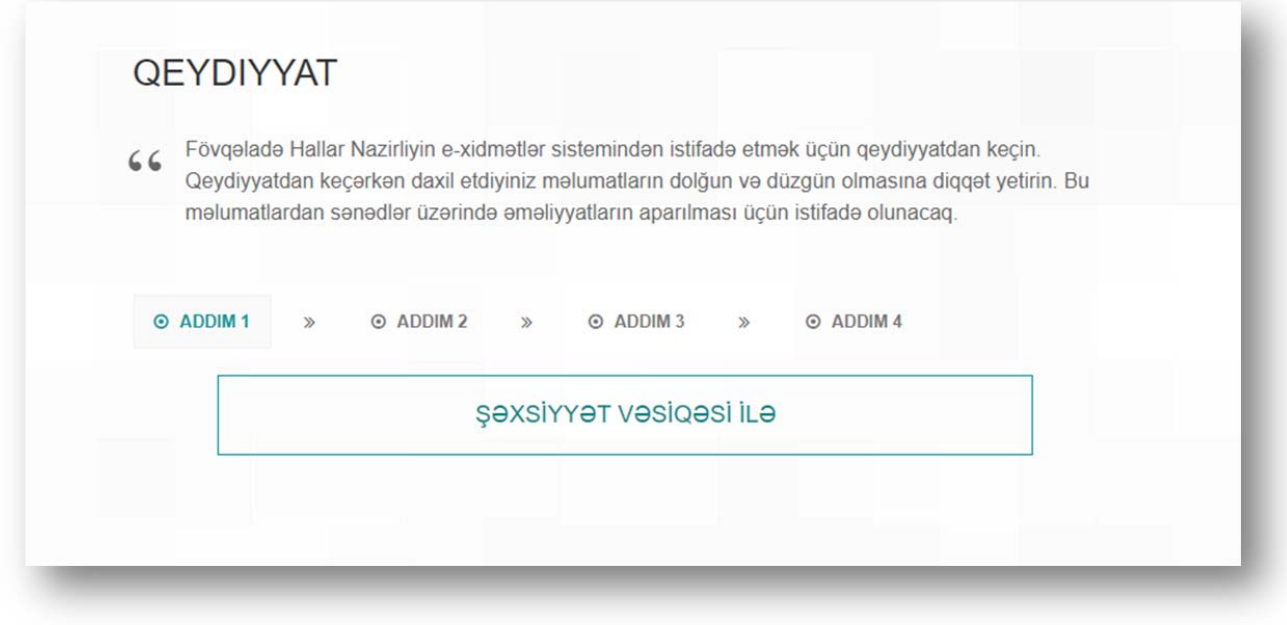

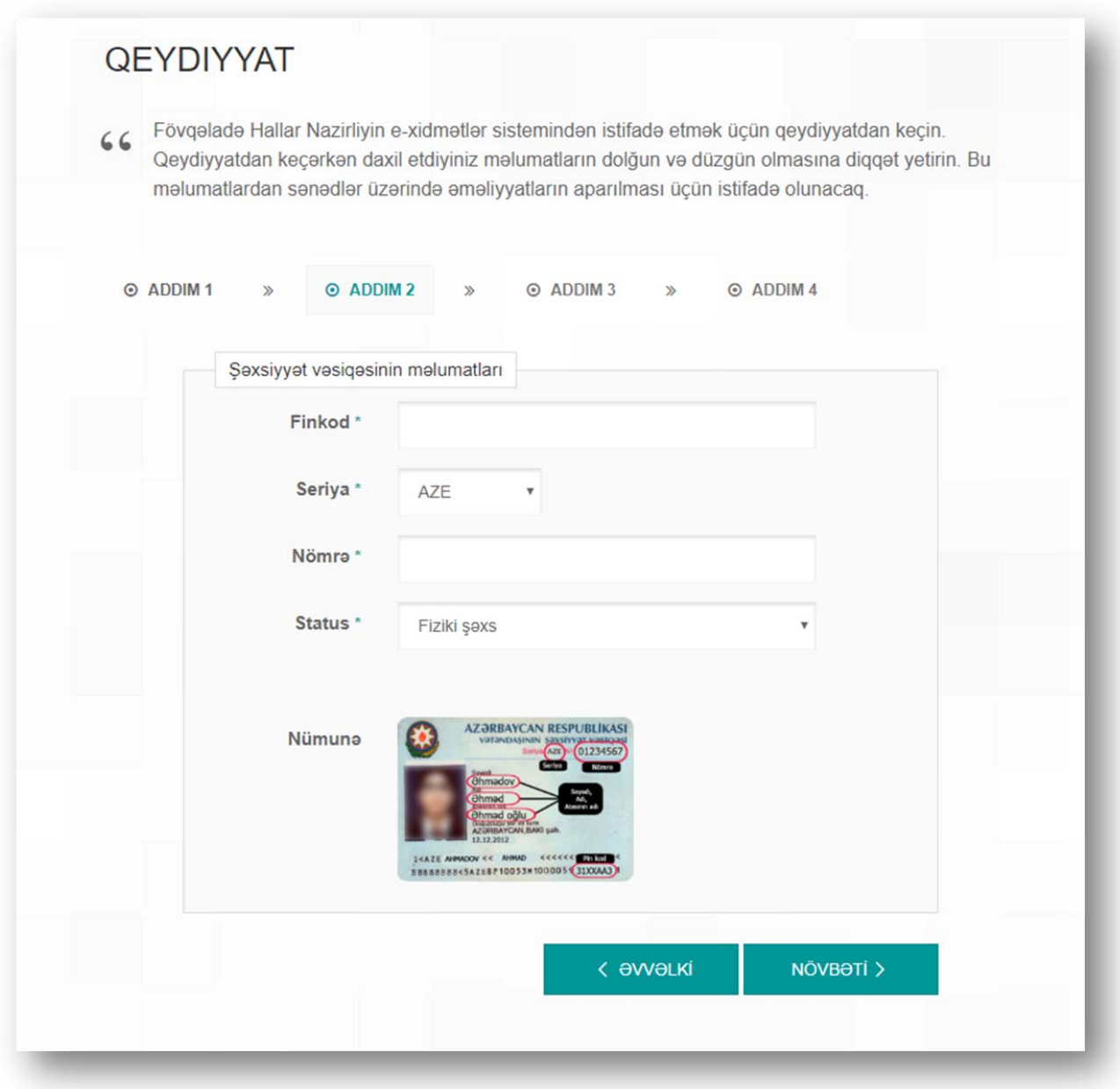

Sistemə daxil olduqdan sonra çəxsi kabinetdə müraciətlər, sənədlər, cərimələr, ödəmələr və s. məlumatları əldə etmək imkanı təqdim olunur.

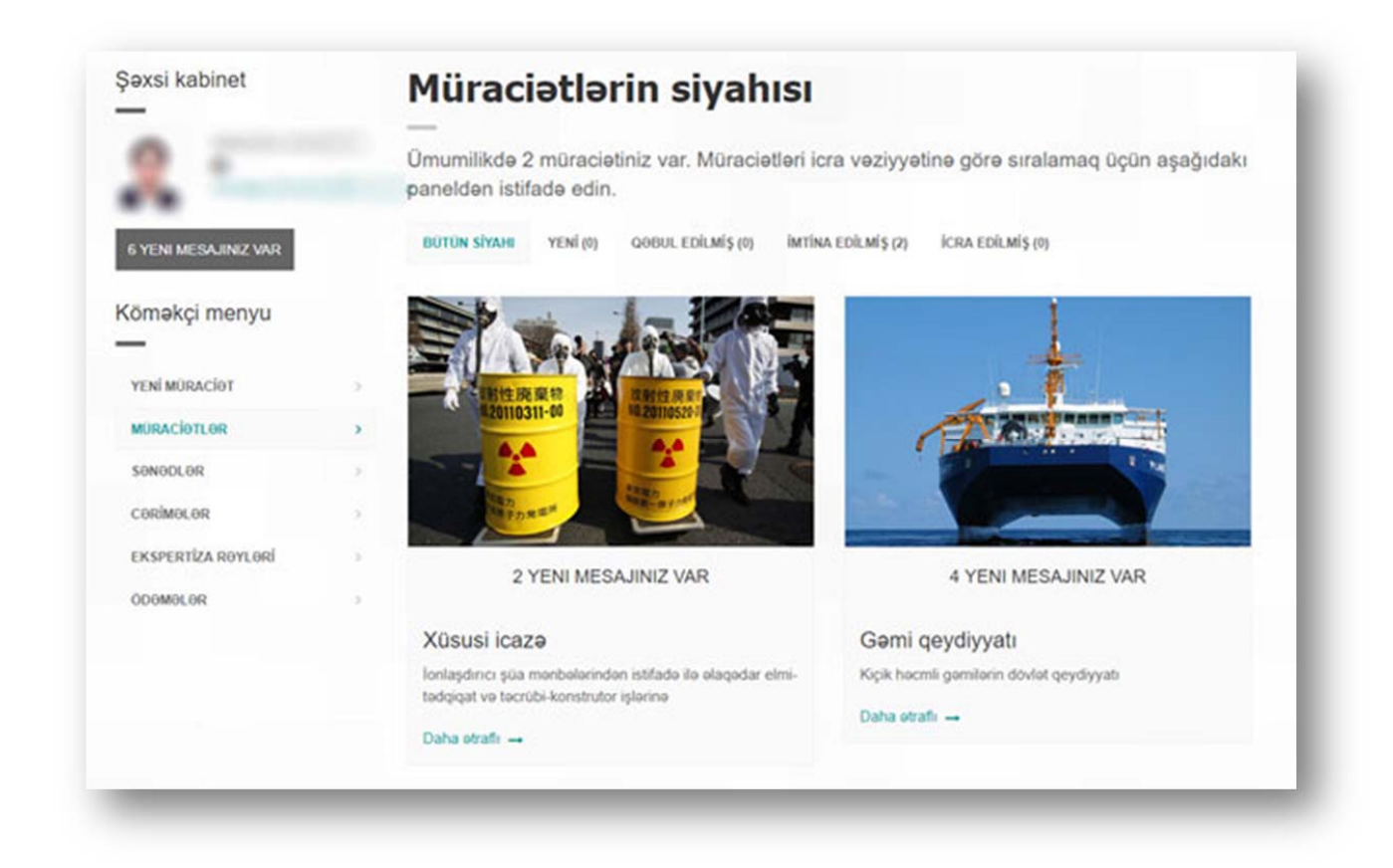

Yeni müraciət bölməsinə daxil olaraq nazirlik tərəfindən təqdim olunan iki xidmət üzrə ‐ "Xüsusi icazə" və "Gəmi qeydiyyatı" sənədlər xüsusi ardıcıllıqla daxil edilərək müraciət etmək mümkündür.

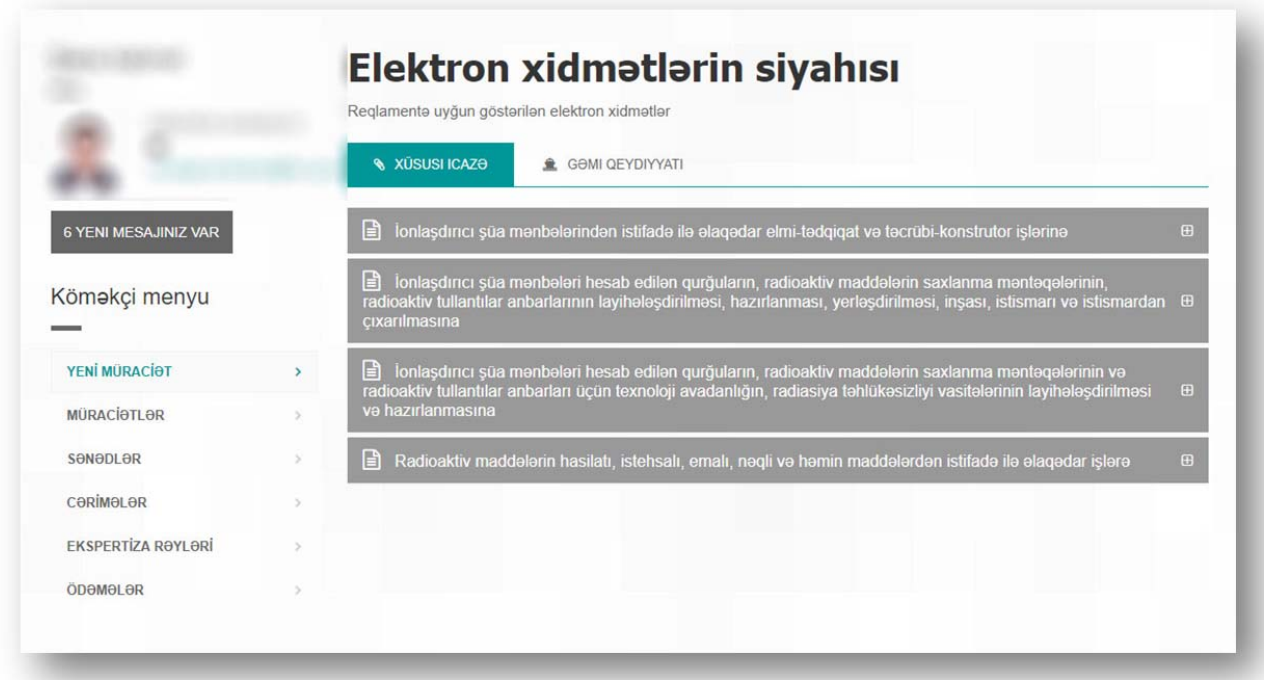

Hər bir xidmətə daxil olduqda ərizə forması nümunə olaraq tərəfimizdən yüklənmiş qaydada sənədlər toplusunda öz əksini tapacaqdır.

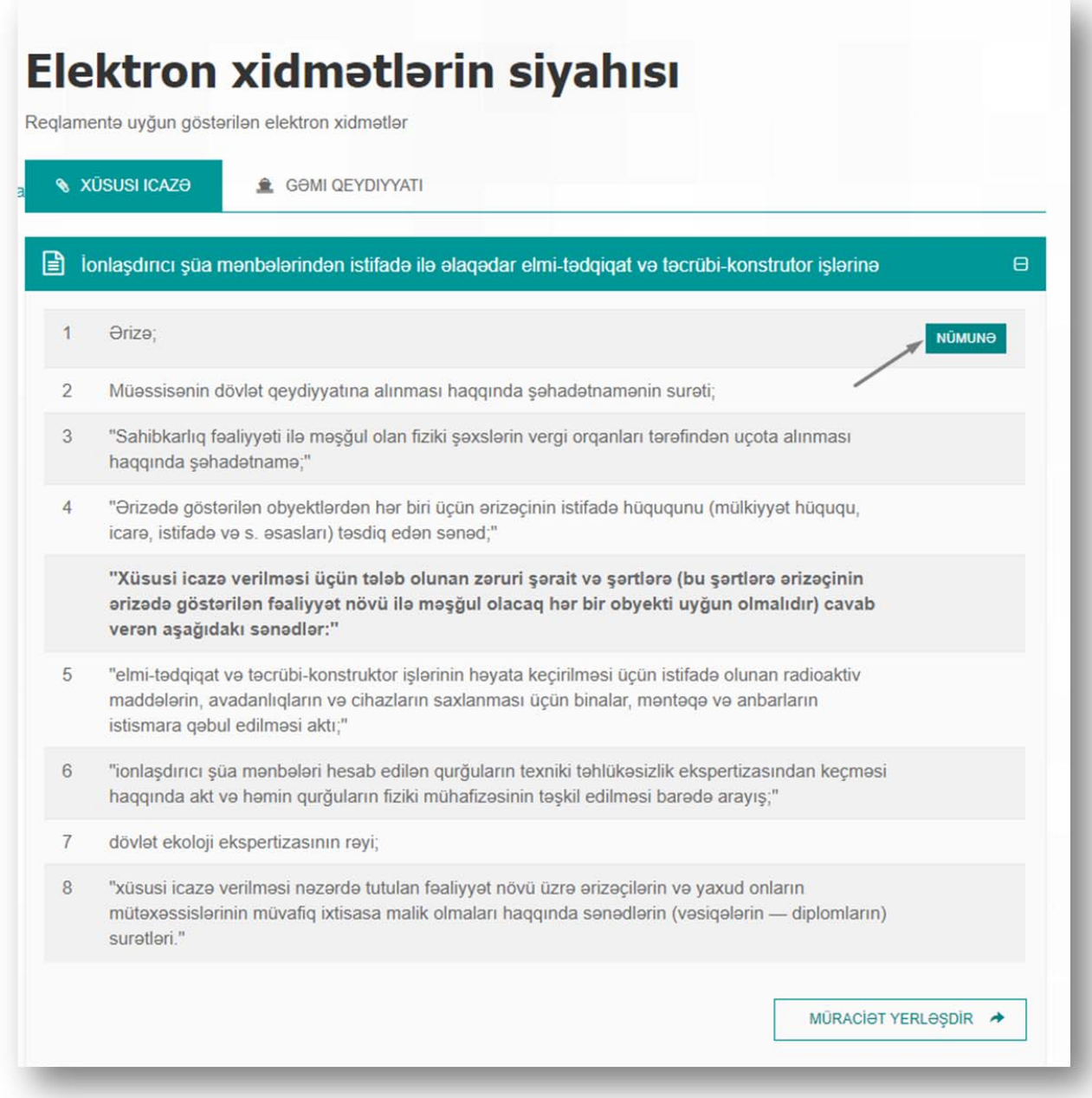

Təqdim etməli olduğunuz sənədlərlə tanış olduqdan sonra "Müraciət yerləşdir" düyməsinə sıxaraq tələb olunan sənədləri electron formada daxil etmək imkanı yaradan səhifəyə keçid alınır.

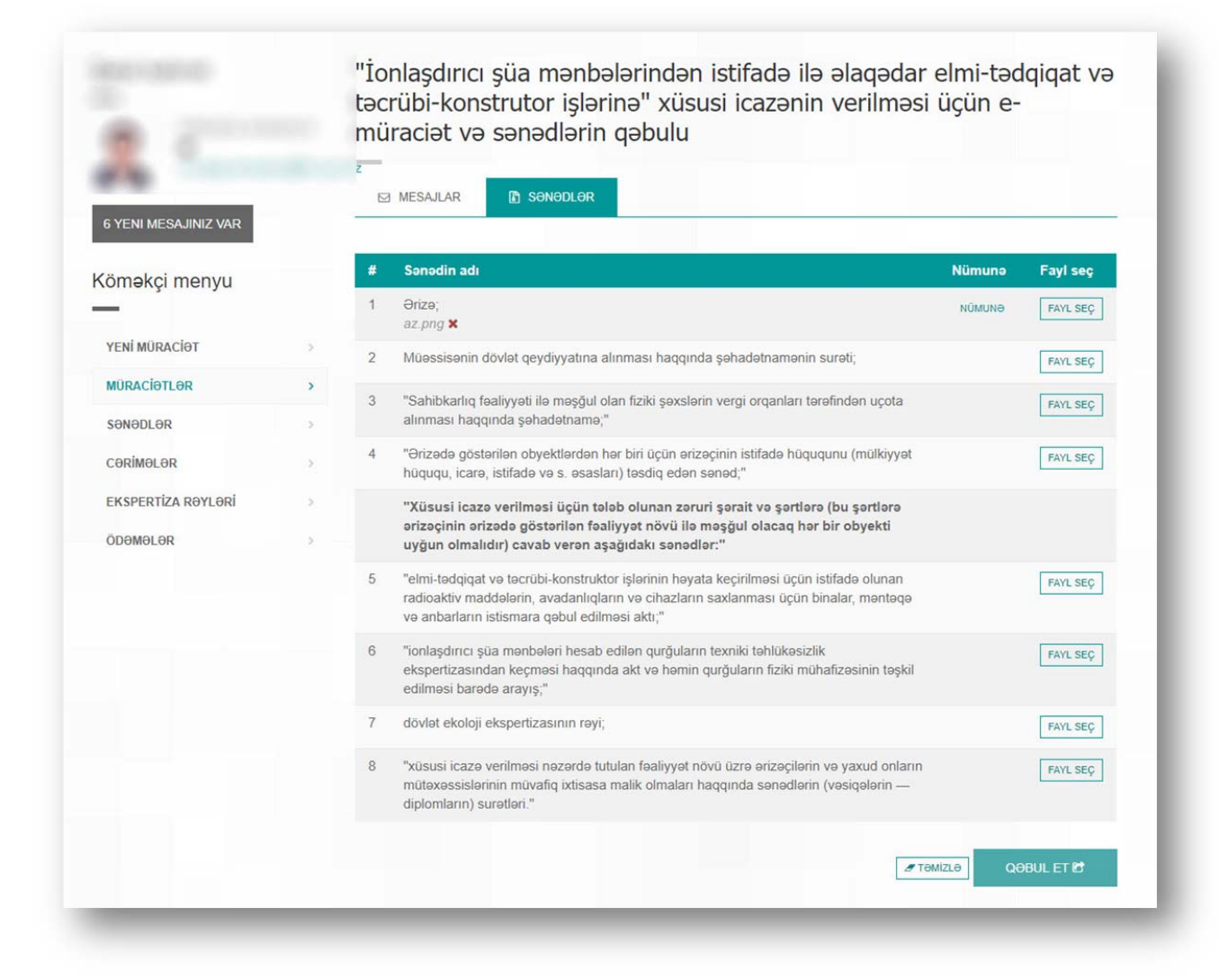

Bu səhifədə hər bir sənədin qarşısında qeyd olunan "Fayl seç" düyməsinə sixaraq, sizə təqdim olunan platformada qovluqlar yarada və lazım olan sənələrin electron formalarını oz electron daşıyıcınızdan sitemin təqdim etdiyi platformaya yükləyə bilərsiniz.

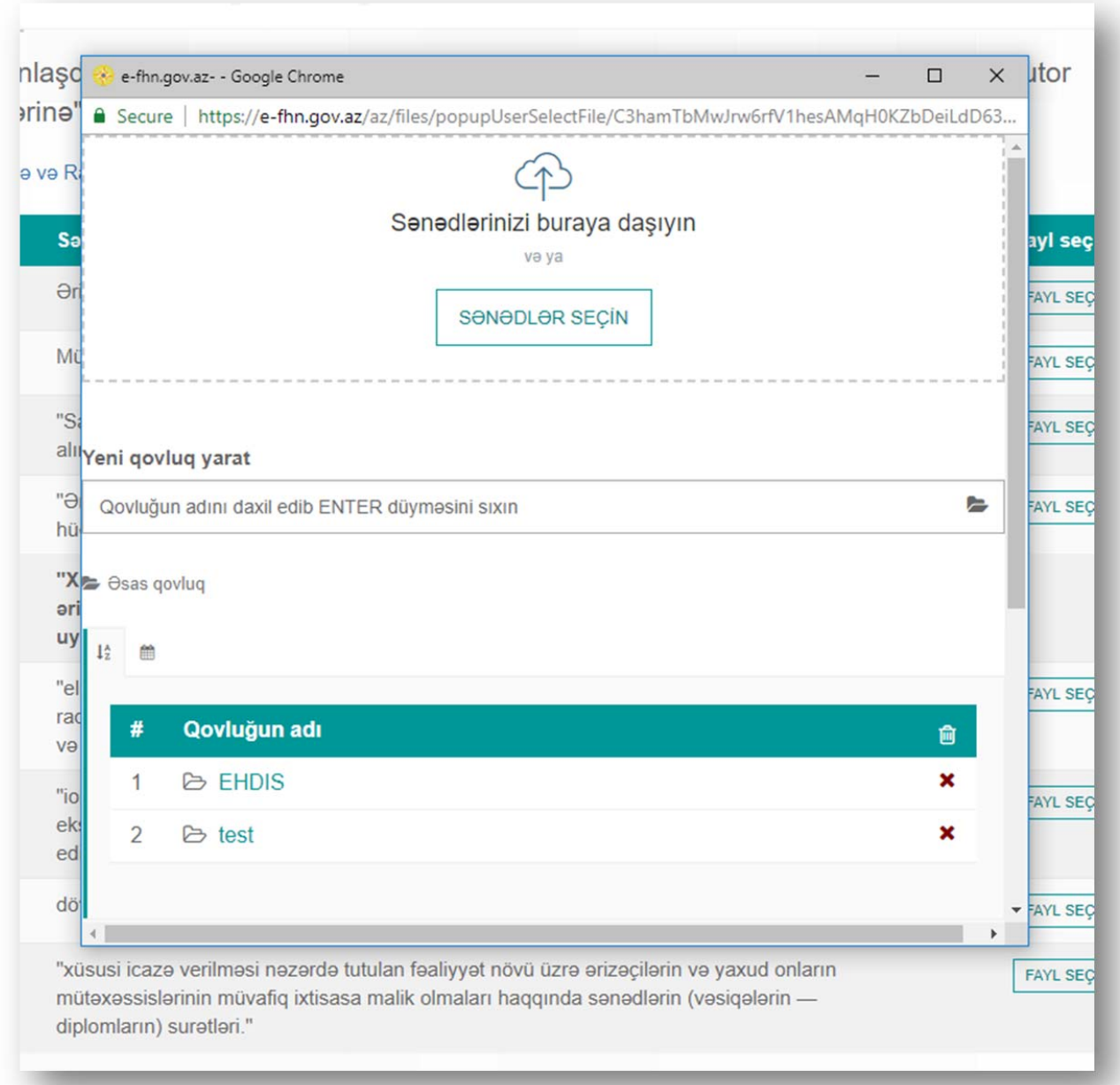

Sonda isə "Qəbul et" düyməsinə sıxaraq xidmət üzrə müracitinizi bizə təqdim etmiş olursunuz.

Omaliyyat müvaffaqiyyatla başa çatdı! Müraciatiniz qeyda alındı. Taşakkür edirik!

Sonrakı mərhələdə müraciətlərinizə nəzarət, qəbul edilmiş müraciətləriniz üzrə online ödəmə, qəbul edilməmiş müraciətlərinizin səbəbi, yazılmış cərimələr və s. kimi əməliyyatlar "Şəxsi kabinet"də qeyd olunan xüsusi bölmələr vasitəsi ilə həyata keçirilir.

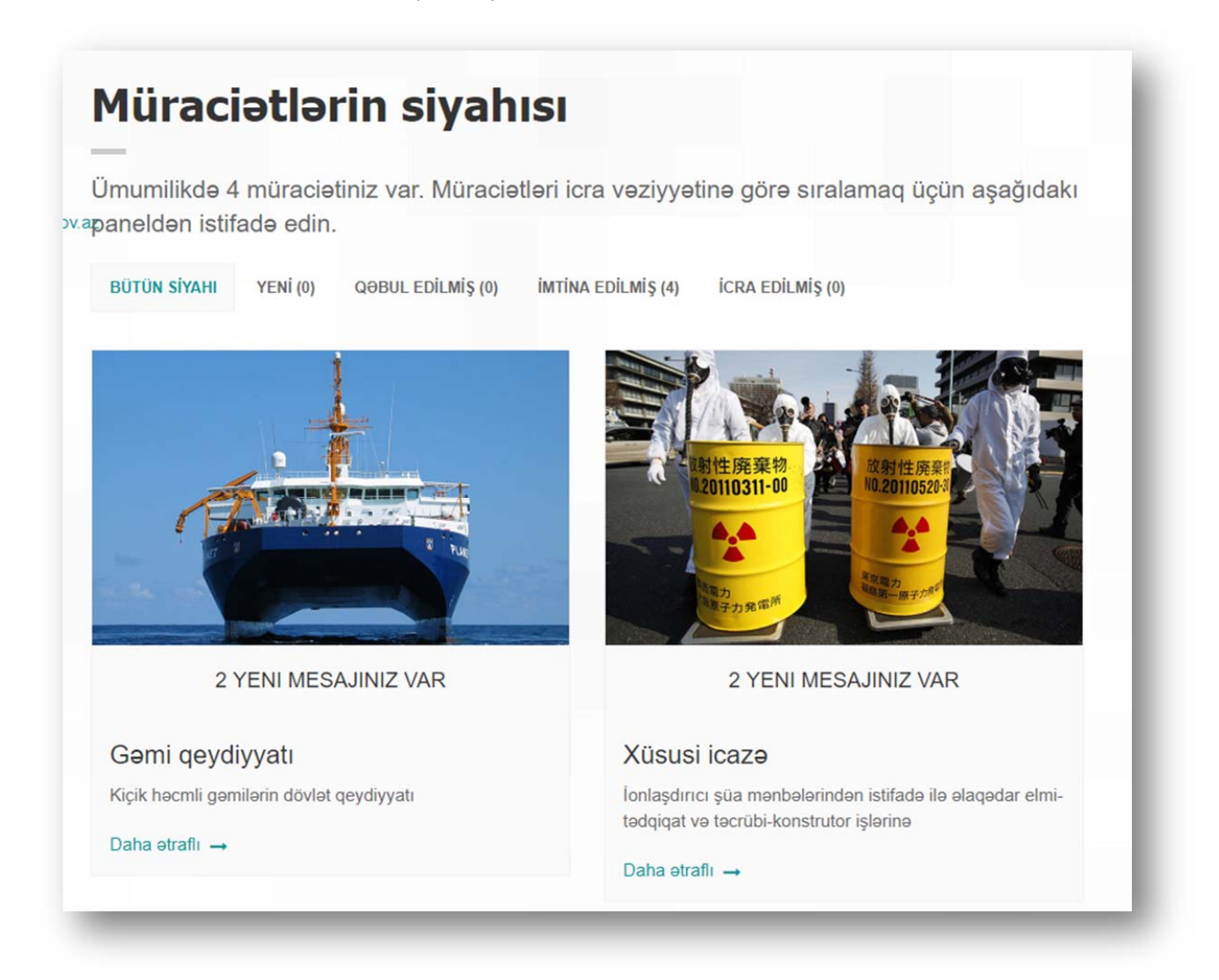